# «МойОфис Профессиональный 2» Информация о новой версии ПО 2.3

© ООО «НОВЫЕ ОБЛАЧНЫЕ ТЕХНОЛОГИИ», 2013–2023

ООО «НОВЫЕ ОБЛАЧНЫЕ ТЕХНОЛОГИИ»

### ПРОГРАММНОЕ ОБЕСПЕЧЕНИЕ

### «МОЙОФИС ПРОФЕССИОНАЛЬНЫЙ 2»

### ИНФОРМАЦИЯ О НОВОЙ ВЕРСИИ ПРОГРАММНОГО ОБЕСПЕЧЕНИЯ (RELEASE NOTES)

2.3

На 33 листах

Москва 2023

Все упомянутые в этом документе названия продуктов, логотипы, торговые марки и товарные знаки принадлежат их владельцам.

Товарные знаки «МойОфис», «MyOffice» и Mailion принадлежат ООО «НОВЫЕ ОБЛАЧНЫЕ ТЕХНОЛОГИИ».

Ни при каких обстоятельствах нельзя истолковывать любое содержимое настоящего документа как прямое или косвенное предоставление лицензии или права на использование товарных знаков, логотипов или знаков обслуживания, приведенных в нем. Любое несанкционированное использование этих товарных знаков, логотипов или знаков обслуживания без письменного разрешения их правообладателя строго запрещено.

# **ОГЛАВЛЕНИЕ**

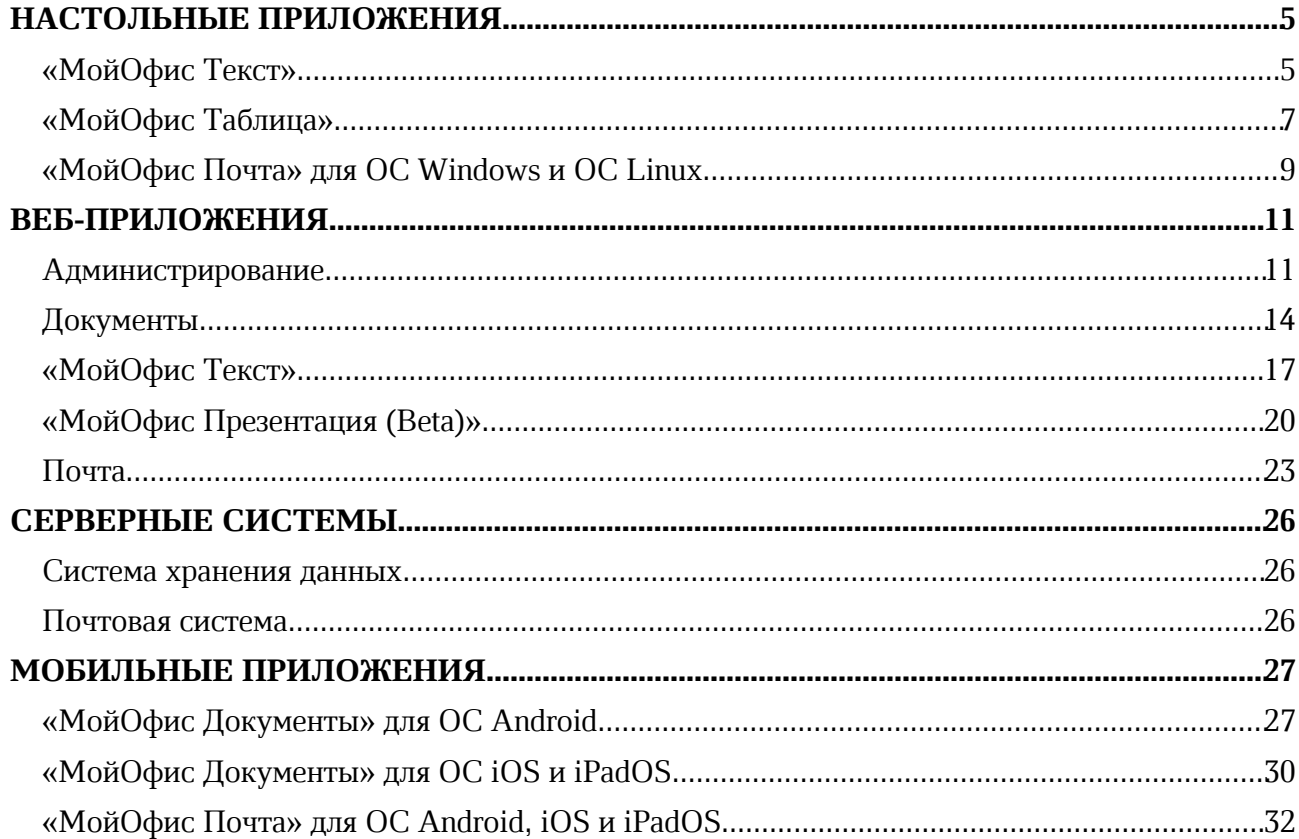

# НАСТОЛЬНЫЕ ПРИЛОЖЕНИЯ

### «МойОфис Текст»

### 1. Интерфейс

- · Добавлена возможность печати документов, используя системное контекстное меню на ОС Windows.
- · Добавлена команда «Вставить из буфера обмена» в командное меню Правка.
- · Добавлена команда «Вставить из буфера обмена» в контекстное меню.
- · Исправлена проблема, приводившая к некорректному поведению свернутых команд на панели инструментов.
- · Обновлены названия форматов документов.
- · Обновлен дизайн всплывающих сообщений.
- Обновлен интерфейс окна «О программе».

### 2. Работа с документом

- · Добавлена возможность вставки текста без форматирования при выполнении операции вставки раннее скопированного объекта, содержащего текст.
- · Добавлена возможность просмотра истории буфера обмена для вставки значения из нее.
- · Добавлена возможность очистки истории буфера обмена.

*— Отсутствует возможность выполнить операцию поиска и замены повторно после успешного выполнения операции поиска и замены.*

*— Попытка открыть электронную таблицу из облака МойОфис по ссылке, вставленной в документ, приводит к завершению работы приложения.*

### 3. Таблицы

- · Исправлена проблема некорректного отображения таблицы в колонтитулах документа, сохраненного в формате DOCX.
- · Исправлена проблема, приводившая к невозможности выбрать цвет границ таблицы после выбора «Без границ».

### 4. Фигуры

- · Добавлена возможность изменять цвет заливки фигур.
- · Добавлена возможность изменять форматирование границ фигур.

### 5. Быстрые действия

- · Название действия, превышающее размер поля «Поиск действия», теперь сокращается корректно.
- · Добавлено уведомление об отсутствии результатов поиска действия.

### 6. Общий доступ

*— Попытка изменить цвет заливки фигуры из палитры цветов приводит к остановке работы приложения, если в это время другой пользователь удалит или переместит эту фигуру.*

*— При завершении сессии совместного редактирования одним из пользователей, открывших документ для работы в режиме совместной работы, у всех пользователей, находящихся в этом*

*документе, некорректно отобразится всплывающее уведомление об изменении прав общего доступа. Все изменения, внесенные в документ после завершении сессии одним из пользователей не будут сохранены.*

*— При изменении прав доступа у одного из пользователей, открывших документ для работы в режиме совместной работы, у всех пользователей, находящихся в этом документе, отобразится всплывающее уведомление об изменении прав общего доступа. Все изменения, внесенные в документ после изменения права доступа до отображения уведомления не будут сохранены.*

### 7. Горячие клавиши

• CTRL  $(CMD)$  + ALT  $(OPTION)$  + SHIFT + V – открыть окно буфера обмена.

### 8. Надстройки

· Добавлена возможность установки неподписанных надстроек администратором.

### «МойОфис Таблица»

### 1. Интерфейс

- · Добавлена возможность печати документов, используя системное контекстное меню на ОС Windows.
- · Добавлен раздел «Диспетчер имен» на правую панель приложения.
- · Добавлена команда «Вставить из буфера обмена» в командное меню Правка.
- · Добавлена команда «Вставить из буфера обмена» в контекстное меню.
- · В меню «Вставка» команда «Формула» теперь называется «Функция».
- · Команда «Создать копию» листа теперь называется «Дублировать».
- · Исправлена проблема, приводившая к некорректному поведению свернутых команд на панели инструментов.
- · Обновлены названия форматов документов.
- · Обновлен дизайн всплывающих сообщений.
- Обновлен интерфейс окна «О программе».

### 2. Работа с документом

- · Добавлена возможность выделения всех строк и столбцов нажатием в верхнем левом углу листа.
- · Добавлены команды для вставки текста с форматированием или без него в контекстное меню строк и столбцов.
- · Добавлена возможность вставки текста при выполнении операции «Вставить только значения» для скопированного из приложения «МойОфис Текст» объекта, содержащего текст.
- · Добавлена возможность просмотра истории буфера обмена для вставки значения из нее.
- · Добавлена возможность очистки истории буфера обмена.
- · Исправлена проблема, иногда приводившая к невозможности открыть документ, импортированный из системы SAP.

*— Отсутствует возможность повторно выполнить операцию поиска и замены после успешного выполнения таковой операции ранее.*

*— Попытка открыть текстовый документ из облака МойОфис по ссылке, вставленной в документ, некорректно приводит к отображению ошибки подключения к серверу.*

### 3. Форматирование

- · Исправлена проблема некорректного отображения символа российского рубля.
- · Исправлена проблема, приводившая к невозможности выбрать цвет границ ячеек после выбора «Без границ».

### 4. Диаграммы

· Улучшено отображение графиков в документах в формате XLSX.

### 5. Фигуры

- · Добавлена возможность изменять цвет заливки фигур.
- · Добавлена возможность изменять форматирование границ фигур.

#### 6. Именованные диапазоны

- · Добавлена возможность просмотра списка именованных диапазонов.
- · Добавлена возможность создания и удаления именованных диапазонов.
- · Добавлена возможность поиска, сортировки, фильтрации и навигации по именованным диапазонам.

#### 7. Быстрые действия

- · Название действия, превышающее размер поля названия действия, теперь сокращаются корректно.
- · Добавлено уведомление об отсутствии результатов поиска действия.

#### 8. Общий доступ

*— Попытка изменить цвет заливки фигуры из палитры цветов приводит к остановке работы приложения, если в это время другой пользователь удалит или переместит эту фигуру.*

*— При завершении сессии совместного редактирования одним из пользователей, открывших документ для работы в режиме совместной работы, у всех пользователей, находящихся в этом документе, некорректно отобразится всплывающее уведомление об изменении прав общего доступа. Все изменения, внесенные в документ после завершении сессии одним из пользователей не будут сохранены.*

*— При изменении прав доступа у одного из пользователей, открывших документ для работы в режиме совместной работы, у всех пользователей, находящихся в этом документе, отобразится всплывающее уведомление об изменении прав общего доступа. Все изменения, внесенные в документ после изменения права доступа до отображения уведомления не будут сохранены.*

#### 9. Горячие клавиши

• CTRL  $(CMD)$  + ALT  $(OPTION)$  + SHIFT + V – открыть окно буфера обмена.

### 10.Надстройки

· Добавлена возможность установки неподписанных надстроек администратором.

### «МойОфис Почта» для ОС Windows и ОС Linux

### Почта

### 1. Общее

• Добавлена поддержка работы в режиме Smart App Control операционной системы Windows 11.

### 2. Список писем

· Исправлена проблема, при которой применение фильтров по «Отправителю», «Получателям», «Теме», «Телу» не приводило к выделению соответствующей кнопки.

### 3. Просмотр письма

- · Добавлены команды «Ответить», «Ответить всем», «Переслать» при просмотре электронных сообщений в новом окне.
- · Добавлена поддержка возможности отображения адреса электронной почты отправителя сообщения вместо его имени для учетных записей Active Directory.

### 4. Подпись

· Исправлена проблема, при которой не сохранялись настройки подписи внешних учетных записей при отсутствии подключенной учетной записи МойОфис.

### 5. Авторизация

· Исправлена проблема, при которой иногда требовался повторный ввод пароля при работе с учетной записью Active Directory.

*— При попытке удаления одной из подключённых сторонних учетных записей удаляется только та учетная запись, из которой был совершен переход к параметрам учетной записи.*

### Календарь

### 1. Создание события

- · Добавлена возможность выбрать тип приглашаемого на событие участника: обязательный или необязательный.
- · Добавлена возможность прикрепить к событию поочередно несколько вложений, не превышающих размер 10 МБ каждое.

*— Отсутствует возможность одновременной загрузки нескольких вложений к событию.*

*— Вложения всегда открываются в браузере, установленном в системе по умолчанию.*

*— Для участника встречи отсутствует возможность сохранить прикрепленное к событию вложение.*

### Адресная книга

### 1. Список контактов

· Добавлено отображение контактов по умолчанию при переходе к глобальной адресной книге.

### Задачи

### 1. Создание задачи

· Добавлена возможность прикрепить к задаче поочередно несколько вложений, не превышающих размер 10 МБ каждое.

*— Отсутствует возможность одновременной загрузки нескольких вложений к задаче.*

*— Вложения всегда открываются в браузере, установленном в системе по умолчанию.*

*— Для участника встречи отсутствует возможность сохранить прикрепленное к событию вложение.*

### ВЕБ-ПРИЛОЖЕНИЯ

### Администрирование

#### 1. Работа с пользователями

- · Добавлена возможность устанавливать количество попыток ввода неправильного пароля к учётной записи.
- · Добавлена возможность устанавливать время блокировки IP-адреса пользователя, в случае превышения попыток неправильного ввода пароля.

### 2. Интерфейс

- Добавлена возможность перехода в приложение «МойОфис Презентация (Beta)» из меню приложений и быстрых действий.
- · Добавлено окно «О программе» со сведениями о версии системы и возможность перехода к условиям использования, политике конфиденциальности и правовым уведомлениям продукта.
- · Улучшена точность отображения данных при обновлении страницы в результате перехода между разделами, сортировки данных и выполнения доступных на странице операций.
- · Обновлен интерфейс всплывающих уведомлений.

### 3. Авторизация

· Добавлена поддержка механизма CAPTCHA при авторизации администратора.

### 4. Управление компанией

· Добавлена возможность выбора языка интерфейса системы по умолчанию для новых пользователей.

### 5. Группы

- Обновлен интерфейс раздела «Группы».
- · Добавлена возможность создания подгрупп пользователей.
- · Ограничена возможность создания групп с одинаковым именем.
- · Ранее добавленные в группу пользователи теперь не отображаются в подсказке при вводе имени пользователя для добавления в группу.

### 6. Пользователи

- · Добавлена возможность просмотра прогресса заполнения квоты пользователя в списке пользователей и профиле пользователя.
- · Добавлена возможность заполнения поле сведений «Должность».
- · Добавлена возможность отобразить и скрыть следующие поля в списке пользователей: статус, роль, использование квоты, дата создания, должность.
- · Добавлена возможность выбора языка интерфейса системы по умолчанию для выбранного пользователя.
- · Добавлено окно выбора действий с файлами при удалении пользователя: передать другому пользователю, оставить у неактивного владельца или удалить.

- · Неактивные пользователи отображаются в списке пользователей, если их файлы еще не были переданы другому пользователю.
- · Доступна возможность просмотра сведений о таких неактивных пользователях.
- · Ограничена возможность редактирования сведений неактивных пользователей.
- · Логин неактивного пользователя освобождается для повторного использования.
- · Адрес электронной почты неактивного пользователя запрещен к повторному использованию.
- · Права доступа к файлам неактивных пользователей сохраняются.
- · Доступна возможность передачи прав к файлам неактивных пользователей.
- · Права владения переданными файлами переходят выбранному пользователю.
- · При передаче прав владения файлами другому пользователю тенанта отображается количество и занимаемое место передаваемых файлов.
- · При передаче прав владения файлами другому пользователю, его квота будет автоматически увеличена на значение, соответствующее размеру передаваемых файлов.
- · При передаче прав владения файлами другому пользователю ранее выданные права общего доступа к переданным файлам сохраняются без изменений.
- · При полном удалении пользователя все его файлы, права доступа и публичные ссылки к ним будут удалены.
- · Исправлена проблема, приводившая к невозможности создать последнего доступного для тенанта пользователя.

*— Переданные файлы автоматически помещаются в раздел «Мои документы» в новую папку с именем, соответствующим логину удаленного пользователя.*

*— Ранее созданные публичные ссылки на файлы удаленных пользователей удаляются.*

*— Окно выбора действий с файлами при удалении пользователя отображается, даже если у этого пользователя нет доступных файлов.*

*— Отсутствует возможности передачи прав владения файлами в Корзине удаляемого пользователя другому пользователю.*

### 7. Восстановление файлов

· Исправлена проблема, приводившая к отображению ранее восстановленных файлов в списке доступных для восстановления файлов.

### 8. Журналирование событий

- · Добавлена поддержка записи истории событий для файлов и папок.
- · Добавлена возможность установить максимальное количество событий.
- · Добавлена возможность замены старых событий новыми при достижении максимального количества событий.

*— Возможность включения и отключения записи истории событий возможна только программными средствами.*

### 9. Публичные ссылки

- · Добавлена поддержка публичных ссылок, созданных в «МойОфис Почта 2».
- · Добавлено поле «Тип ссылки»: публичная ссылка или ссылка на вложение.
- · Добавлены соответствующие индикаторы типа публичной ссылки.
- · Добавлена поддержка нескольких публичных ссылок у одного пользователя.
- · Улучшена сортировка по доступным полям.

### 10.Безопасность

- · Добавлена возможность ввода и редактирования параметров отправки логов при интеграции с SIEM-системой: доменное имя или IP-адрес, порт и протокол.
- · Расширен список фиксируемых событий при интеграции с SIEM-системой.
- · Добавлено уведомление об успешном подключении к SIEM-системе.

### 11.Поиск

- · Добавлена возможность редактирования поискового запроса в разделах Пользователи, Группы, Восстановление файлов и Публичные ссылки.
- · Увеличено количество отображаемых результатов поиска до 1000 совпадений.

### Документы

### 1. Интерфейс

- · Добавлена возможность создания новой презентации и перехода в редактор «МойОфис Презентация (Beta)» в меню быстрых действий.
- · Названия месяцев теперь начинаются со строчных букв при использовании русского языка интерфейса.
- Уведомление о выходе новой версии продукта «МойОфис Частное Облако 2» теперь корректно отображается после каждого обновления системы.
- Обновлен интерфейс окна «О программе».

### 2. Работа с файлами и папками

- Добавлена возможность перейти в редактор «МойОфис Презентация (Beta)» для презентаций в формате XODP.
- · Просмотр журнала версий документа теперь помещает этот документ в раздел «Нелавние».
- · Имена папок, превышающие область отображения имени папки на панели инструментов, теперь корректно сокращаются.
- · Отключена возможность отправить файл или папку по почте из Корзины.

### 3. Просмотр документов

- Добавлена возможность создать копию в формате XODP и перейти в редактор «МойОфис Презентация (Beta)» для презентаций в форматах PPTX, PPT, ODP, OTP, POTX, POT или PPSX.
- · Добавлено отображение закрепленных областей в режиме просмотра документов электронных таблиц.

### 4. Версии

· Исправлена проблема, приводившая к некорректному отображению уведомления при создании новой версии после неуспешной операции восстановления удаленной версии документа.

— *Недоступна возможность открытия для просмотра версии документа, ранее перемещенного в общую папку.*

### 5. Общий доступ

- · Отключена возможность запроса доступа к файлу или папке при отсутствии пользователей, способных предоставить к ним доступ.
- · Удаление пользователя администратором системы теперь автоматически приводит к удалению всех прав доступа, ранее выданных этому пользователю.

— *Персональные унаследованные права имеют приоритет над групповыми унаследованными правами для документов во вложенных папках.*

— *Попытка перехода к профилю пользователя из всплывающего окна сведений о пользователе с общим доступом приводит к открытию пустого окна приложения «МойОфис Контакты» при интеграции с «МойОфис Почта 2».*

### 6. Публичные ссылки

- · Добавлена возможность создания более одной публичной ссылки для файла или папки.
- · Добавлена возможность просмотра списка публичных ссылок, созданных для выбранного файла или папки.
- · Публичные ссылки в списке сортируются по возрастанию их срока действия.
- · Добавлены сведения об авторе публичной ссылки во вкладке «Публичные ссылки» окна управления ссылками на файл или папку.
- · Добавлена соответствующая индикация для временно заблокированных ссылок со сведениями о времени снятия блокировки.
- · Добавлена индикация публичных ссылок, созданных при отправке файла вложением к электронному сообщению в «МойОфис Почта 2».
- · Обновлен интерфейс вызова команд копирования адреса ссылки, пароля, полных сведений, а также удаления публичных ссылок в списке.
- · Добавлена возможность перехода к окну управления публичными ссылками из раздела «Общий доступ» панели сведений о файле или папке с добавленными публичными ссылками.
- · Отключена возможность копирования сведений о публичной ссылке в разделе «Общий доступ» панели сведений о файле или папке.
- · Публичные ссылки файлов и папок будут удалены при перемещении их в общую папку с отключенной администратором системы возможностью добавления публичных ссылок.
- · При достижении лимита попыток ввода пароля доступа к публичной ссылке, она блокируется для всех устройств подсети с одинаковым IP.
- · Исправлена проблема, приводившая к необходимости повторного ввода пароля доступа к публичной ссылке до истечения периода валидности доступа.

— *Список публичных ссылок доступа к папке, открытый из контекстного меню панели навигации, обновляется только после повторного открытия раздела.*

— *Отсутствует возможность скачивания и печати открытых по публичной ссылке документов в форматах XODT, XODS и XODP, имя которых начинается с или заканчивается на символ фигурной скобки [ { ] или [ } ].*

### 7. Журналирование событий

- · Добавлен раздел «События» на боковую панель сведений о файле или папке, если эта возможность включена администратором системы.
- · Раздел «События» отображается только для владельца и пользователей с правами редактирования и управления этим файлом или папкой.
- · Сведения о событии содержат дату, автора события и тип события.
- · События сортируются по убыванию даты совершения события.
- · События группируются по категориям «Сегодня», «За 7 дней», по месяцу и году.
- · Максимальное количество событий устанавливается администратором системы.
- · Добавлена возможность просмотра истории событий, совершенных с файлом: создание, загрузка, изменение, переименование, перемещение, замена, удаление, восстановление из «Корзины», восстановление администратором.
- · Событие изменения документа фиксируется раз в 2 минуты при наличии изменений в самом документе.

- · Добавлена возможность просмотра истории событий, совершенных с папкой: создание, переименование, перемещение, удаление, восстановление из Корзины, восстановление администратором.
- · Добавлена возможность просмотра истории событий управления публичными ссылками для пользователей с правом «Управление» и владельца папки или файла: создание, удаление, блокирование и удаление администратором.
- · Добавлена возможность перехода к окну управления публичными ссылками из списка событий, содержащего события управления публичными ссылками.
- · Добавлена возможность просмотра истории событий управления правами общего доступа для пользователей с правом «Управление» и владельца папки или файла: предоставление прав пользователям, удаление пользователей, изменение их прав доступа.
- · Добавлена возможность перехода к окну управления правами общего доступа из списка событий, содержащего события управления правами общего доступа.

— *Список совершенных с папкой событий не учитывает операции, совершенные с файлами и папками внутри нее.*

— *Список операций в разделе «События» обновляется только после повторного открытия раздела.*

### 8. Авторизация

- · Удаление пользователя администратором системы приводит к завершению активных сессий этого пользователя.
- · Добавлено уведомление при некорректном вводе ключа доступа в окне регистрации нового пользователя.

### «МойОфис Текст»

### 1. Интерфейс

- · Добавлено предупреждение о необходимости обновить страницу при изменении системных настроек администратором.
- · Добавлена команда для установки масштаба документа по ширине экрана.
- Обновлен интерфейс окна «О программе».

### 2. Просмотр документов

· Добавлена возможность копирования адреса ссылки в режиме просмотра документа.

### 3. Закладки

· Добавлена возможность скрыть системные закладки.

### 4. Изображения

· Вставленные изображения, размер которых превышает границы видимой области документа, автоматически уменьшаются, чтобы поместиться на экране.

### 5. Рецензирование

· Добавлена возможность принять или отклонить изменения только в выделенной области документа.

### 6. Печать

· Исправлена проблема, иногда приводившая к некорректной печати символов списков.

### 7. Горячие клавиши

- $CTRL(CMD) + S \text{coxpamurb}$  документ.
- SHIFT +  $CTRL(CMD)$  + S экспортировать документ.
- $ALT(OPTION) + A BCTABMTB B T30JWW CTDOKV BBIUIC.$
- $ALT(OPTION) + B BCTABMTB B TACDJMIJV CTDOKV HMXe.$
- $ALT(OPTION) + L BCTABHTD B TACHUY CTOJOEU CIEBA.$
- ALT(OPTION) +  $R$  вставить в таблицу столбец справа.
- ALT(OPTION) + CTRL(CMD) +  $R -$ удалить выделенную строку в таблице.
- ALT(OPTION) + CTRL(CMD) + U удалить выделенный столбец в таблице.
- · BACKSPACE удалить выделенное содержимое таблицы.
- **DELETE** удалить выделенное содержимое таблицы.
- $ALT(OPTION) + SHIFT + T -<sup>v</sup>идалить таблицу.$
- ALT(OPTION) + CTRL(CMD) + М объединить выделенные ячейки.
- ALT(OPTION) + SHIFT + M разъединить ячейки.
- ТАВ перейти к следующей ячейке.
- SHIFT + TAB перейти к предыдущей ячейке.
- · Клавиша стрелки перейти в соответствующую направлению стрелки ячейку.
- SHIFT + Клавиша стрелки выделить диапазон в направлении стрелки.
- CTRL(CMD) + А выделить все ячейки таблицы.

### «МойОфис Таблица»

### 1. Интерфейс

- · Добавлено предупреждение о необходимости обновить страницу при изменении системных настроек администратором.
- · Выделенная ячейка теперь более заметна при вводе формулы.
- Обновлен интерфейс окна «О программе».

### 2. Просмотр документов

· Добавлено отображение закрепленных областей в режиме просмотра документа.

### 3. Изображения

· Вставленные изображения, размер которых превышает границы видимой области документа, автоматически уменьшаются, чтобы поместиться на экране.

— *Попытка увеличить или уменьшить размер шрифта текста при выделении изображения после копирования форматирования на другом листе документа приводит к остановке работы приложения.*

### 4. Диаграммы

— *Попытка увеличить или уменьшить размер шрифта текста при выделении диаграммы после копирования форматирования на другом листе документа приводит к остановке работы приложения.*

### 5. Фигуры

— *Попытка увеличить или уменьшить размер шрифта текста при выделении фигуры после копирования форматирования на другом листе документа приводит к остановке работы приложения.*

### 6. Печать

· Исправлена проблема, иногда приводившая к некорректной печати символов списков.

### 7. Горячие клавиши

- $CTRL(CMD) + S \text{coxpamurb}$  документ.
- SHIFT + CTRL(CMD) + S экспортировать документ.
- $ALT(OPTION) + A BCTABLEB B TAOMIUV CTDOKV BHIUE.$
- $ALT(OPTION) + B BCTABMTB B TACHUIY CTDOKV HUXE.$
- · ALT(OPTION) + L вставить в таблицу столбец слева.
- ALT(OPTION) +  $R$  вставить в таблицу столбец справа.
- ALT(OPTION) + CTRL(CMD) +  $R -$ удалить выделенную строку в таблице.
- ALT(OPTION) + CTRL(CMD) + U удалить выделенный столбец в таблице.
- ВАСКЅРАСЕ удалить выделенное содержимое таблицы.
- **DELETE** удалить выделенное содержимое таблицы.
- ALT(OPTION) + CTRL(CMD) + М объединить выделенные ячейки.
- ALT(OPTION) + SHIFT + M разъединить ячейки.
- ТАВ перейти к следующей ячейке.

- SHIFT + TAB перейти к предыдущей ячейке.
- · Клавиша стрелки перейти в соответствующую направлению стрелки ячейку.
- SHIFT + Клавиша стрелки выделить диапазон в направлении стрелки.
- $CTRL(CMD) + A BHQEMTD BCC$ ячейки таблицы.

### «МойОфис Презентация (Beta)»

### 1. Общее

- · Добавлена возможность редактирования слайдов и презентаций в бета-режиме.
- · Приложение теперь называется «МойОфис Презентация (Beta)».

### 2. Интерфейс

- · Добавлена строка состояния, содержащая сведения о выбранном слайде, общем количестве слайдов и статусе сохранения изменений в документе.
- · Добавлены следующие разделы командного меню: «Правка», «Вставка», «Формат», «Слайд», «Инструменты».
- · Добавлена панель инструментов для редактирования презентаций.
- · Добавлена боковая панель с разделами «Свойства файла» и «Вставка».
- · Добавлена возможность скрытия, отображения и изменения размера панели слайдов.
- · Добавлено предупреждение о необходимости обновить страницу при изменении системных настроек администратором.

### 3. Просмотр документа

· Добавлена возможность копирования текста в ячейках таблицы в режиме просмотра документа.

### 4. Работа с документом

- · Добавлена возможность редактирования презентаций в формате XODP.
- · Добавлена возможность конвертации презентаций в форматах PPTX, PPT, PPSX, PPS и ODP в формат XODP.
- · Добавлена возможность сохранения презентации в формате XODP.
- · Добавлена возможность скачивания презентации в форматы XODP, PPTX, ODP, PDF.

### 5. Совместная работа

· Добавлена возможность одновременного редактирования презентации несколькими пользователями.

### 6. Работа со слайдами

- · Добавлена возможность навигации по слайдам.
- · Добавлена возможность изменения порядка слайдов.
- · Добавлена возможность создания, копирования, дублирования, вырезания, вставки и удаления слайдов внутри презентации.
- · Добавлена возможность изменять масштаб отображения слайдов.
- · Добавлены макеты слайдов: «Заголовок», «Заголовок и подзаголовок», «Заголовок и текст», «Заголовок и два столбца», «Заголовок слайда», «Пустой слайд».
- · Добавлена возможность заливки фона слайда цветом или изображением.
- · Добавлена возможности ввода текста на слайды.
- Добавлена возможность перемещения объектов на слайде по оси Z.

### 7. Форматирование

- · Добавлена возможность выбора шрифта, размера, начертания, цвета, цвета выделения, свойств выравнивания, размера междустрочного интервала, размера межсимвольного интервала текста.
- · Добавлена возможность изменения интервалов и отступов до и после абзаца.
- · Добавлена возможность вставки, удаления, изменения стиля, изменения уровня вложенности нумерованных и маркированных списков.
- · Добавлена возможность отображения непечатаемых символов.

### 8. Таблицы

- · Добавлена возможность вставки, редактирования и удаления таблицы.
- · Доступна возможность работы с таблицами и ячейками в них: добавление и удаление строк и столбцов, выбор цвета заливки ячейки, форматирование границ ячеек, изменение размера ячеек, объединение и разъединение ячеек.

### 9. Изображения

- · Добавлена возможность вставки, изменения размера, перемещения и удаления изображения.
- · Добавлена возможность ввода текста в изображение.
- · Добавлена возможность выбора цвета, толщины и вида линии контура.
- · Вставленные изображения, размер которых превышает границы видимой области документа, автоматически уменьшаются, чтобы поместиться на экране.

### 10.Фигуры

- · Доступна возможность вставки, изменения размера, перемещения и удаления фигур: прямоугольник, эллипс, треугольник, ромб, загнутый угол, звезда, сердце, левая квадратная скобка, правая квадратная скобка, левая фигурная скобка, правая фигурная скобка, стрелка влево, стрелка вправо, стрелка вверх, стрелка вниз, выноска со стрелкой влево, выноска со стрелкой вправо, выноска со стрелкой вверх, выноска со стрелкой вниз, пятиугольник, прямоугольная выноска, овальная выноска.
- · Добавлена возможность выбора цвета заполнения фигуры.
- · Добавлена возможность выбора цвета, толщины и вида линии контура.
- · Добавлена возможность ввода текста в фигуру.

### 11.Правописание

- · Доступна возможность проверки орфографии и грамматики в документе.
- · Доступна возможность исправления обнаруженных ошибок.
- · Доступна возможность добавления слов для текущей презентации.
- · Доступна возможность выбрать до трех словарей проверки: русский, английский, испанский и французский.

### 12.Версии

· Добавлена возможность работы с версиями презентации.

### 13.Шаблоны документов

- · Добавлена возможность создания файла шаблона презентации в формате XOTP.
- · Добавлена возможность создания презентации на основе шаблона в формате XOTP, POTX и POT.

#### 14.Горячие клавиши

· Добавлена поддержка сочетаний горячих клавиш для совершения операций с презентациями и слайдами.

### Почта

### 1. Интерфейс

- Обновлен дизайн раздела «Настройки».
- · Возвращена возможность выделять и копировать собственный адрес электронной почты в боковом меню.
- · Добавлена возможность активировать чекбоксы при нажатии на текст рядом с ним.

### 2. Авторизация

· Добавлена автоматическая блокировка IP-адреса пользователя после неудачных попыток ввода пароля. Количество неудачных попыток ввода пароля задается администратором.

#### 3. Вложения

· Добавлена возможность загружать файлы в «МойОфис Частное Облако 2» и прикреплять их в виде вложений-ссылок в тело письма.

*— Невозможно прикрепить файл из «МойОфис Частное Облако 2» в виде обычного вложения (только в виде ссылки).*

*— Отсутствует предупреждение с информацией о превышении размера файла при попытке его прикрепить к письму и рекомендацией загрузить его в «МойОфис Частное Облако 2».*

*— В окне создания нового письма при загрузке локального файла в «МойОфис Частное Облако 2» для дальнейшего прикрепления к почтовому сообщению в письмо добавляются файлы, удаленные после загрузки.*

#### 4. Список писем

- · Добавлена возможность массово удалить письма из папок «Корзина» и «Спам» путем нажатия одной кнопки.
- Снято ограничение на введение символа «@» в полях расширенного поиска.

### 5. Просмотр писем

- · Добавлена поддержка отображения адреса электронной почты отправителя сообщения вместо его имени для учетных записей Active Directory.
- · Исправлено некорректное отображение писем, отправленных сторонним участникам в Microsoft Outlook 2016.

### 6. Создание письма

- · Добавлено отображение должности сотрудника в подсказках, выводимых при вводе имени в поле «Кому» в окне создания нового письма.
- · Добавлена возможность отменить закрытие вкладки браузера с черновиком письма с помощью всплывающего диалогового окна с предупреждением о потере введенных данных.

*— Каждый адрес электронной почты должен быть уникальным.*

*— Атрибут «Должность» невозможно добавить отдельным пользователям выборочно. Атрибут можно добавить только всем пользователям.*

### 7. Поиск

· Добавлена возможность осуществлять расширенный поиск по тексту с использованием пробелов в запросе.

### Контакты

#### 1. Работа с группами контактов

- · Отключена возможность отправить сообщение контактам, у которых отсутствует адрес электронной почты.
- · Отключена возможность создать событие с контактами, у которых отсутствует адрес электронной почты.

### Календарь

### 1. Интерфейс

· Обновлено отображение длительности событий в календаре.

### 2. Календари

· Добавлена защита от случайного удаления пользователем своего единственного календаря, а также календаря, помеченного как «Основной».

*— Отсутствует возможность ввести пароль от учётной записи при импорте календаря из Microsoft Exchange.*

### 3. Создание событий

- · Добавлено отображение должности сотрудника в подсказках, выводимых при вводе имени участника встречи в окне создания нового события.
- · Добавлена интеграция календаря с системой ВКС VideoMost.
- · Добавлено отображение ссылки на видеоконференцию в ВКС VideoMost в системном письме с информацией о событии.
- · Добавлена возможность скопировать в буфер обмена или удалить ссылку на видеоконференцию в ВКС VideoMost.
- · Добавлена возможность прикрепить к событию поочередно несколько вложений, не превышающих размер 10 МБ каждое.

*— Каждый адрес электронной почты должен быть уникальным.*

*— Атрибут «Должность» невозможно добавить отдельным пользователям выборочно. Атрибут можно добавить только всем пользователям.*

### Задачи

### 1. Интерфейс

· Добавлена возможность раскрыть группы рассылки для просмотра ее участников, которым предоставлен доступ к списку задач.

### 2. Создание задачи

· Добавлена возможность прикрепить к событию поочередно несколько вложений, не превышающих размер 10 МБ каждое.

### 3. Списки задач

· При установке любого фильтра, выполненные задачи теперь отображаются только в отдельном окне «Выполненные задачи».

## СЕРВЕРНЫЕ СИСТЕМЫ

### Система хранения данных

- · Добавлена поддержка авторизации в продукте «МойОфис Профессиональный» при недоступности почтовой системы «МойОфис Почта 2». При этом возможности изменения профиля и пароля пользователя будут недоступны.
- · Добавлена возможность включения и отключения поиска документов с чатами.
- · Добавлена возможность управления доступными языками интерфейса тенанта.
- Добавлена поддержка технологии S3 Multipart Upload.

### Почтовая система

• Подтверждена совместимость с ОС Astra Linux Special Edition 1.7.

# МОБИЛЬНЫЕ ПРИЛОЖЕНИЯ

### «МойОфис Документы» для ОС Android

### Редактор презентаций (Beta)

### 1. Общее

· Добавлена возможность редактировать слайды и презентации в бета-режиме.

### 2. Интерфейс

- · Добавлена панель инструментов для редактирования презентаций.
- · Добавлена возможность просмотреть справку на русском, французском и испанском языках.
- · Добавлена возможность отправить обратную связь.
- · Добавлена возможность изменить масштаб слайдов.
- · Добавлено отображение имени документа в панели навигации.
- · Добавлена возможность перейти к следующему/предыдущему слайду презентации.
- · Добавлена возможность автоматического изменения ориентации страницы с портретной на ландшафтную и наоборот.

### 3. Работа с документом

- · Добавлена возможность создать файл в формате XODP при работе в облаке МойОфис и формате PPTX при работе на устройстве.
- · Добавлена возможность редактировать документы в формате XODP при работе в облаке МойОфис и форматах XODP, ODP, PPTX при работе на устройстве.
- · Добавлена возможность просматривать документы в форматах XODP, ODP, PPTX, PPT, POT, PPS при работе в облаке МойОфис и форматах XODP, ODP, PPTX при работе на устройстве.
- · Добавлена возможность поделиться копией файла в форматах XODP, ODP, PPTX, PDF при работе в облаке МойОфис и форматах XODP, ODP, PPTX при работе на устройстве.
- · Добавлена возможность сохранить презентацию в формате XODP при работе в облаке МойОфис и форматах XODP, ODP, PPTX при работе на устройстве.
- · Добавлена возможность открыть существующий документ без слайдов.
- · Добавлена возможность открыть документ из списка недавних документов.
- · Добавлена возможность создать копию документа для дальнейшего редактирования в облаке МойОфис.
- · Добавлена возможность сохранить документ на устройство, если отсутствует возможность сохранения в облаке.
- · Добавлена возможность отменять/повторять действия.
- · Добавлена возможность указать имя нового документа.

### 4. Совместная работа

· Добавлена возможность одновременного редактирования презентации несколькими пользователями.

### 5. Работа со слайдами

- · Добавлена возможность создать, удалить, вырезать, копировать, дублировать, вставить и удалить слайд внутри презентации.
- · Добавлена возможность изменять порядок слайдов.
- · Добавлена возможность создать слайд с макетом по умолчанию и с выбранным макетом.
- · Добавлена возможность изменить макета слайда.
- · Добавлена возможность залить фона слайда изображением или цветом.
- · Добавлена возможность изменить порядок слайдов с помощью контекстного меню.

#### 6. Работа с текстом

- · Добавлена возможность ввести текст в текстовое поле, фигуру, таблицу или изображение.
- · Добавлена возможность форматировать введенный текст.
- · Добавлена возможность вырезать, копировать и вставить текст с сохранением форматирования.
- · Добавлена возможность автоматической замены символа дефиса символом среднего тире и двойных кавычек ("") на французские кавычки («»).
- · Добавлена возможность автоформатирования гиперссылок.
- · Добавлена возможность перейти по ссылке, изменить/удалить ссылку.
- · Добавлена возможность удалить один или несколько символов или фрагмента текста.
- · Добавлена возможность добавить или отобразить маркированный, нумерованный или смешанный список и изменить тип существующего списка.

### 7. Форматирование

- · Добавлена возможность выбрать шрифт, размер, начертание, цвет, цвет выделения, свойства выравнивания, размер междустрочного и межсимвольного интервала текста.
- · Добавлена возможность изменять интервалы и отступы до и после абзаца.

### 8. Работа с таблицами

- · Добавлена возможность вставить, вырезать, копировать, редактировать и удалить таблицу.
- · Доступна возможность работы с таблицами и ячейками в них: добавить и удалить строки и столбцы, задать количество строк/столбцов таблицы перед ее вставкой на слайд, изменить ширину и высоту строк и столбцов, изменить размер таблицы с сохранением пропорций и без, залить ячейки цветом или изображением, форматировать границы ячеек, объединять и разъединять ячейки.
- · Добавлена возможность редактировать и форматировать текст в ячейках таблицы.
- · Добавлена возможность копировать, вырезать или вставить текст в ячейке таблицы.
- · Добавлена возможность очистить содержимое ячеек.
- · Добавлена возможность выделить ячейки.
- · Добавлена возможность перемещать таблицу на передний/задний план.
- · Добавлена возможность перемещать таблицу по слайду.

### 9. Работа с изображениями

- · Добавлена возможность вставить, изменить размер, переместить и удалить изображение.
- · Добавлена возможность отобразить изображение в виде фона фигуры на слайде.

### 10.Фигуры

- · Добавлена возможность выбрать тип фигуры и вставить/вырезать/копировать/удалить фигуру.
- · Добавлена возможность заполнить фигуру цветом или изображением.
- · Добавлена возможность выбора цвета, толщины и вида линии контура.
- · Добавлена возможность ввода текста в фигуру.
- · Добавлена возможность перемещать фигуру или группу фигур по слайду и на передний/задний план.
- · Добавлена возможность вставить текстовое поле.
- · Добавлена возможность изменить размер фигуры с сохранением или без сохранения пропорций.

#### 11.Экспорт

· Добавлена возможность экспортировать презентации в форматы XODP, ODP, PPTX, PDF при работе в облаке МойОфис и форматы XODP, ODP, PPTX при работе на устройстве.

#### 12.Демонстрация презентации

- · Добавлена возможность запустить ручное воспроизведение презентации.
- · Добавлена возможность запустить таймер длительности показа демонстрации.
- · Добавлена возможность вернуться в начало презентации.
- · Добавлена возможность завершить демонстрацию.

#### 13.Печать документа

- · Добавлена возможность отправить документ на печать.
- · Добавлена возможность предварительно просмотреть презентацию перед печатью.
- · Добавлена возможность изменить настройки печати в окне «Параметры страницы»: выбрать количество копий, свойства комплектации, двустороннюю печать, цветную или черно-белую печать, размер бумаги, ориентацию страниц, принтер для печати.

### «МойОфис Документы» для ОС iOS и iPadOS

### Файловый менеджер

### 1. Общее

- · Добавлена поддержка iOS 16.
- Отключена поддержка iOS 13.

### 2. Авторизация

- · Обновлен интерфейс экрана авторизации в частное облако МойОфис.
- · Добавлена возможность показать или скрыть пароль при авторизации в частное облако МойОфис.
- · Добавлена возможность автоматического определения адреса сервера по логину при авторизации в частное облако МойОфис.

### 3. Работа в облаке

- · Отключена возможность совместного редактирования документов в предыдущей версии облака МойОфис.
- · Отключена возможность создавать файлы и папки в разделе «Доступные мне» с помощью быстрой команды «Создать» при работе в предыдущей версии облака МойОфис.
- · Отключена возможность автоматического открытия файлов после конвертации при работе в предыдущей версии облака МойОфис.

*— Файлы из облачного хранилища Яндекс.Диск не отображаются в разделах «Недавние» и «Отмеченные».*

### 4. Интерфейс

• Обновлен внешний вид экрана «О программе».

### Редактор текстовых документов

#### 1. Работа в облаке

- · Отключена возможность совместного редактирования документов в предыдущей версии облака МойОфис.
- · Отключена возможность автосохранения документов при работе в предыдущей версии облака МойОфис.
- · Добавлена возможность «Заменить», «Создать копию» или «Закрыть без сохранения» документ после завершения редактирования при работе в предыдущей версии облака МойОфис, если за время работы с документом его облачная копия была изменена.
- · Отключена возможность редактирования документов, которые находятся в разделах «Доступные мне», «Отмеченные» и «Недавние».

*— В некоторых случаях возможно редактирование файлов из раздела «Отмеченные».*

### Редактор табличных документов

### 1. Работа в облаке

- · Отключена возможность совместного редактирования документов в предыдущей версии облака МойОфис.
- · Отключена возможность автосохранения документов при работе в предыдущей версии облака МойОфис.
- · Добавлена возможность «Заменить», «Создать копию» или «Закрыть без сохранения» документ после завершения редактирования при работе в предыдущей версии облака МойОфис, если за время работы с документом его облачная копия была изменена.
- · Отключена возможность редактирования документов, которые находятся в разделах «Доступные мне», «Отмеченные» и «Недавние».

*— В некоторых случаях возможно редактирование файлов из раздела «Отмеченные».*

### «МойОфис Почта» для ОС Android, iOS и iPadOS

### 1. Общее

- Добавлена поддержка iOS 16.
- · Добавлена поддержка Android 13.
- · Обновлены тексты в диалогах предоставления прав доступа к камере.

### 2. Учетная запись

- · Выход из учетной записи «МойОфис Почта 2» теперь происходит автоматически, если администратор заблокировал пользователя, сбросил или изменил его пароль, или пользователь изменил пароль в другом клиенте.
- · Выход из учетной записи Mailion теперь происходит автоматически, если администратор заблокировал или удалил пользователя, или сбросил его пароль.
- · После автоматического выхода из учетной записи пользователь с одним аккаунтом будет перенаправлен на страницу «Войти через», с двумя – в папку «Входящие» второго аккаунта, с тремя и более – в смарт-папку «Входящие».

*— Пользователь, чей аккаунт был заблокирован или удален, сможет авторизоваться, только если администратор восстановит аккаунт.*

### 3. Просмотр писем

· Добавлена возможность перемещения письма между папками «Входящие», «Отправленные», «Черновики», «Корзина», «Спам» и личными папками из окна просмотра письма.

### 4. Список писем

- · Добавлено отображение неподдерживаемых или поврежденных писем в конце списка писем.
- · Добавлена возможность отметить сообщение прочитанным или непрочитанным жестом смахивания вправо.
- · Добавлена возможность переместить сообщение в папку «Корзина» жестом смахивания влево.
- · Исправлена проблема, приводившая к разрыву цепочки писем в других клиентах при ответе из мобильного клиента.
- · Добавлена возможность включить и отключить отображение списка только непрочитанных писем по нажатию на иконку «Фильтр».

*— При смахивании влево в папке «Корзина» письмо будет удалено безвозвратно.*

### 5. Уведомления

· Добавлена возможность открыть письмо по нажатию на соответствующее уведомление о новом письме.

*— Возможность открыть письмо по нажатию на соответствующее уведомление отсутствует на устройствах с ОС Android 7.*

### 6. Интерфейс

- · Добавлена соответствующая пиктограмма для пустого состояния системной папки «Архив» для учетной записи Mailion.
- Добавлена специальная иконка для папки «Архив» в списках папок для учетной записи Mailion.

### 7. Поиск

*— Поиск контактов при вводе адресатов в поля Кому, Копия, Скрытая копия при отсутствии подключения к сети Интернет выполняется только на английском языке.*

*— Возможна некорректная смена статуса письма: сообщение не становится прочитанным, если открыть его через поиск.*